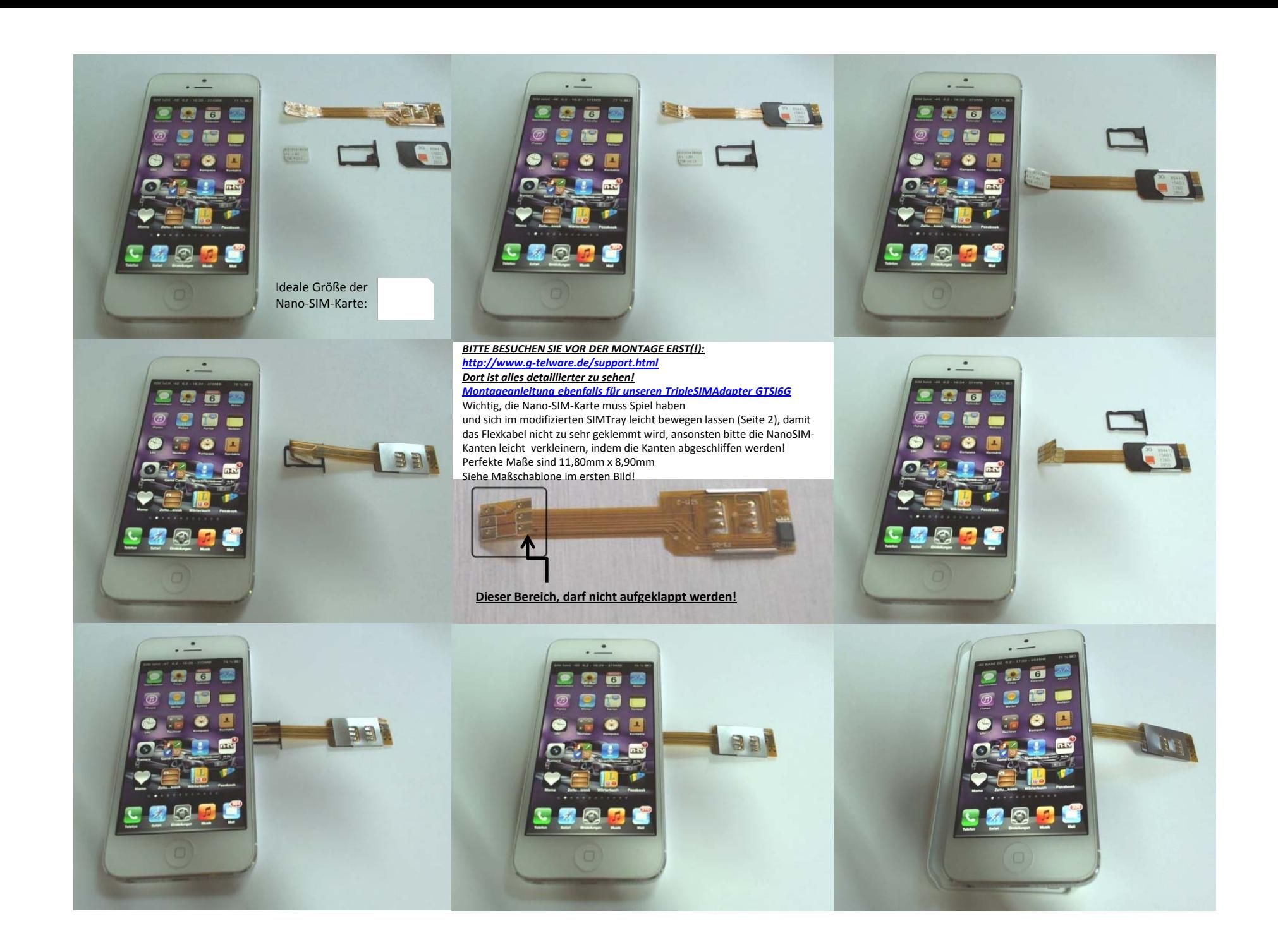

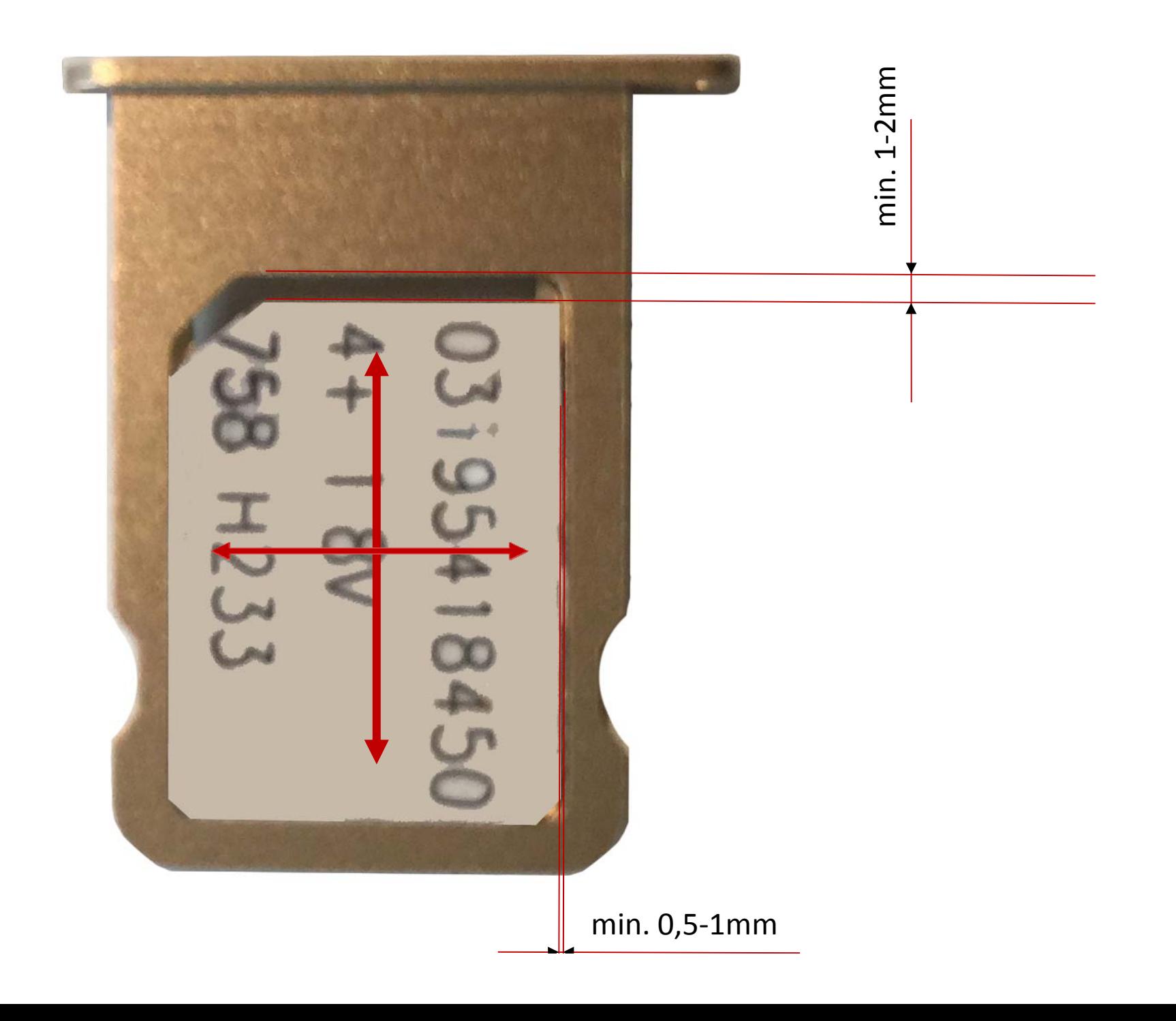

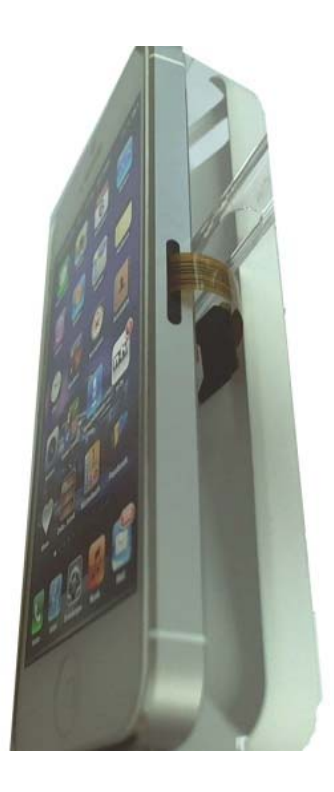

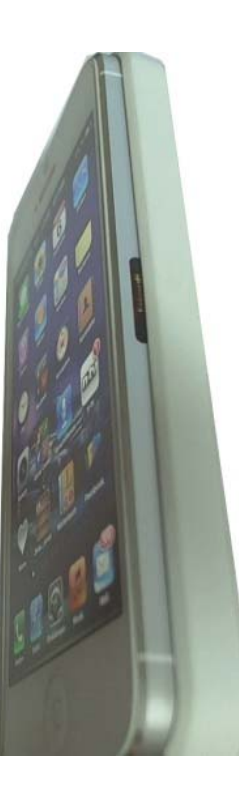

## *BITTE BESUCHEN SIE VOR DER MONTAGE ERST(!): http://www.g‐telware.de/support.html*

- $\pmb{\times}$ Vorab, sollte die Rückseite Ihres iPhones keine Schutzfolie vorweisen, so muss die Rückseite mit zwei Tesastreifen abgeklebt werden.
- $\mathbf{x}$ 1.a Bestücke den Adapter mit der äußeren normalen SIM-Karte 2 und schiebe diese in
- $\pmb{\times}$ den dafür vorgesehenen Schacht für die normale SIM-Kartengröße mit der **NICHT** gebrochenen Ecke **VORAUS!**
- $\boldsymbol{\times}$ 1.b Bestücke den Adapter mit der äußeren Mikro-SIM-Karte 3 und schiebe diese in
- $\infty$ den dafür vorgesehenen Schacht für die Mikro-SIM-Kartengröße mit der gebrochenen Ecke **VORAUS!**
- $\pmb{\times}$  2.Setze das andere Ende ZUSAMMEN mit SIM-Karte 1 in den modifizierten SIM-Tray! Bitte nur diesen verwenden.
- $\pmb{\times}$ 3.Schiebe den Adapter samt SIM-Karte in den SIM-Slot. Es wird eine kurze Zeitspanne dauern bis eine Rückmeldung des iPhones, wie "Suchen" etc. erscheinen wird.
- $\pmb{\times}$ 4. Setze das iPhone mit der **LINKEN** Seite zuerst ein und verlege das lose Ende des Adapters, so dass dieser nicht unnötig scharf geknickt wird.
- $\pmb{\times}$ 5. Schließe das Case und starten Sie ggfs. Ihr iPhone neu, falls die SIM-Karte nicht gleich erkannt wird.

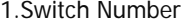

zwischen den Karten um!

Hier schalten sie

Hier kann der automatischeUmschaltmodus aktiviert werden! PIN-Abfrage

muss deaktiviert werden!

2.AutoSwitch

Hier können die Umschaltzeiten für denautomatischen Umschaltvorgang eingeschaltet werden! Hier können auch statt den Bezeichnungen SIM1,…numerische Einträge gebildet werden, dies ist jedoch nicht reversibel!

3.Setup